# Room Selection

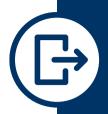

### STEP 1 - LOG ON

On your designated date, access the Residential Life App by logging into your UNO email account and visiting myapps.uno.edu.

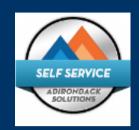

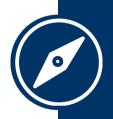

### STEP 2 - NAVIGATE

Navigate to the "Room Selection" option on your home screen within the app or select "Room Selection or Roommate Matching" from the left-side menu. Choose "Select a Room/Suite" to begin the room selection process.

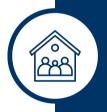

#### STEP 3 - ROOMMATES

If you're part of a roommate group, select all members under "Roommate Group" to choose the room assignment for everyone.

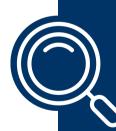

### STEP 4 - SEARCH

Search for available rooms by criteria such as Hall, Floor, or room type/size. Reset search filters to "no filter" for each new search. Once you find a suitable suite, select a bed for yourself and any roommate matches.

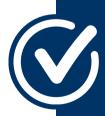

### STEP 5 - CONFIRM

Confirm your selection by choosing "Submit Room Selection." Review your assignment on your home screen to ensure accuracy after completing the process.

CONNECT WITH US!
UNO.EDU/HOUSING | 504-280-6402 | RESIDENTIALLIFE@UNO.EDU | @UNORESLIFE

THE UNIVERSITY of NEW ORLEANS
RESIDENTIAL LIFE

# RETURNING STUDENTS ROOM SELECTION FAO

? Why can't I access the Residential Life app?

Ensure you're logged into your UNO email in the same browser before accessing the app. If issues persist, clear your browser's cache and history to resolve potential conflicts.

Why am I unable to access the room selection process?

Ensure it's within your assigned time slot and before the process closes. Remember, a completed application is necessary for a room selection time slot assignment.

? Why can't I find a specific room?

The system displays available rooms based on eligibility and search criteria. Once a room is selected or occupied by a different gender, it won't appear as available to you.

What should I do if I want to change my selected room?

Email our team at <u>ResidentialLife@uno.edu</u> for assistance with room changes.

What if I only want to live in a one-bedroom unit and none are available?

While limited, you can cancel your application before July 1 without penalty. After July 1, a \$50 cancellation fee applies. Consider selecting a different option and join the one-bedroom waitlist within the Residential Life app for future opportunities.

? When can I access the room selection process and how does it work?

For priority room selection days, your assigned room selection start time will be displayed on your home screen. This indicates when you can first access the room selection process. Remember, you can access the process from this time until it closes. Please note that you'll only be able to access room selection processes for which you qualify based on your application preferences.

# **NEW STUDENTS ROOM SELECTION Priority Room Selection Days**

# Day 1

Tuesday, May 28 **Honors Community** Selection

## Day 2

Wednesday, May 29 STEM Community Selection

## Day 3

Thursday, May 30 Visual and Performing Arts Community Selection

## Day 4

Friday, May 31 Humanities Community Selection

# Day 5

Monday, June 3 Global and Transfer Community Selection

# Day 6

Tuesday, June 4 LGBTQIA+ Community Selection

Wednesday, June 5 Friday, June 28 Open Room Selection